# DIGI-TIPP: WERBUNG & COOKIES

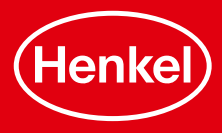

## WAS IST EINE PERSONALISIERTE WERBUNG?

### **Was sollte man über Werbung im Netz wissen?**

- $\rightarrow$  Personalisierte Werbeanzeigen haben einen Bezug dazu, wer wir sind und was wir uns angesehen und genutzt haben.
- Es werden bestimmte Trackingmechanismen eingesetzt, über die gespeichert wird, was man sich ansieht.
- Dafür werden sogenannte "Cookies" genutzt, die eingesetzt werden, wenn ein Besucher eine Seite abruft.
- Cookies enthalten oft eindeutige Kennungen, sodass Webseiten ihre Besucher wiedererkennen können und daraufhin Werbungen passend zu den Interessen oder zum Geschlecht schalten können.

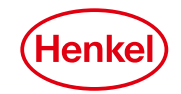

### WAS SIND COOKIES UND WOZU WERDEN SIE EINGESETZT?

**Cookies** = keine Kekse!!

 $\rightarrow$  kleine Textdateien, die beim Aufruf einer Website vom Server auf das Endgerät der Nutzer übertragen werden

Die Cookie-Daten können dazu dienen, Online-Kaufabwicklungen in Warenkörben zu realisieren, Passwörter oder Nutzer-Voreinstellungen für einen erneuten Seitenbesuch zu speichern oder zusätzliche Informationen über das Nutzer-Verhalten im Internet zu sammeln.

Die Cookies haben dabei ein vordefiniertes Ablaufdatum, mit Laufzeiten zwischen wenigen Sekunden (direkt nach dem Schließen der Website) bis hin zu mehreren Jahren.

MacBook Pro

3 DIGI-TIPP: WERBUNG & COOKIES

# WAS FÜR ARTEN VON COOKIES GIBT ES?

#### **Technisch notwendige Cookies:**

- $\rightarrow$  Alle Cookies, die für den Betrieb einer Website technisch zwingend erforderlich sind
- § Session-Cookies, die Nutzer-Einstellungen speichern
- § Cookies, die eine Online-Zahlung vorbereiten
- § Cookies, mit denen die gesetzten Cookie-Einstellungen gespeichert werden können

#### **Technisch nicht notwendige Cookies:**

- $\rightarrow$  Alle Cookies, die nicht allein der Funktionsfähigkeit der Website dienen, sondern auch andere Daten erheben
- Statistik-Cookies
- **Marketing-Cookies**
- § Social Media-Cookies
- **Cookies von Videoplattformen, wie** z.B. Youtube

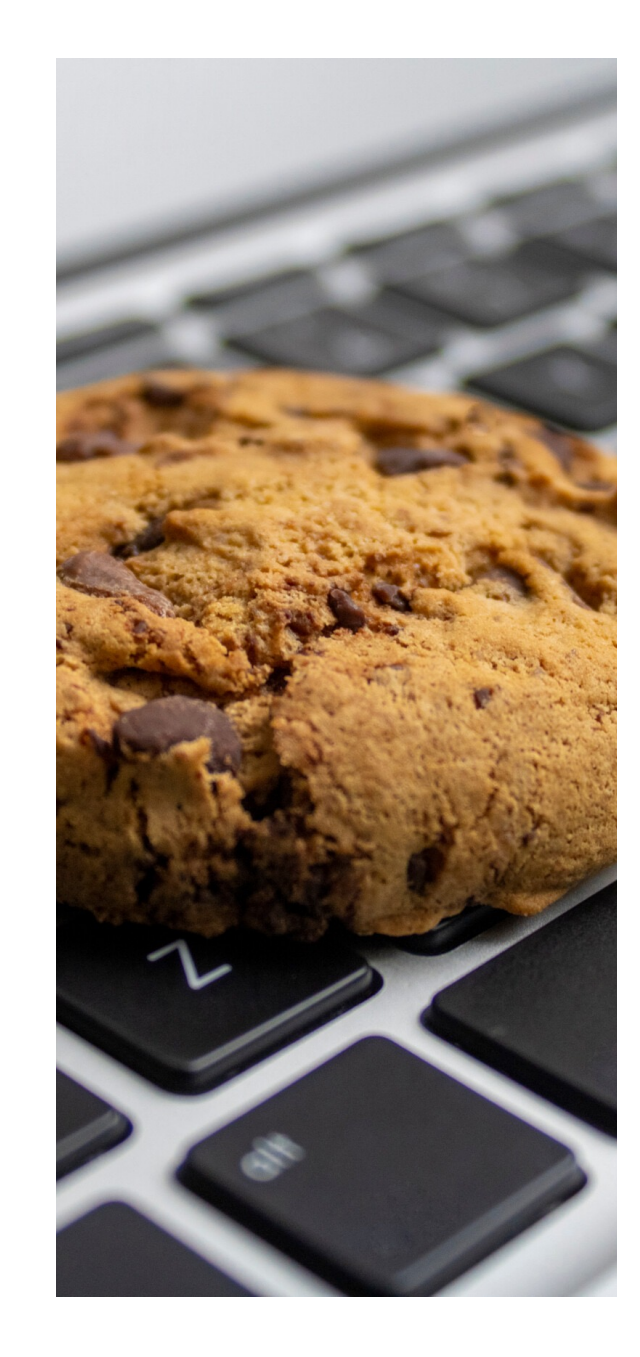

4 DIGI-TIPP: WERBUNG & COOKIES

### WIE GEHE ICH MIT COOKIES UND PERSONALISIERTER WERBUNG UM?

### **Anleitung: Cookies am Smartphone (Apple) einstellen**

- 1. Öffnen Sie ihre Safari-App.
- 2. Geben Sie das, was Sie suchen möchten, in die Suchleiste ein.
- 3. Tippen Sie auf die drei waagrechten Striche in der linken oberen Ecke.
- 4. Tippen Sie dann auf "Sucheinstellungen".
- 5. Sie müssten dann eine Kategorie "Personalisierung der Suche und Cookies" sehen können. Klicken Sie dort auf "Verwalten".
- 6. Im nächsten Fenster finden Sie die Kategorien "Suchanpassung" und "Personalisierte Werbung in der Suche". Tippen Sie bei beiden Kategorien auf "Aus".
- 7. Scrollen Sie nach unten und tippen Sie auf "Einstellungen bestätigen".
- 8. Scrollen Sie nun erneut nach unten und tippen auf "Speichern".
- 5 DIGI-TIPP: WERBUNG & COOKIES

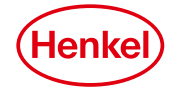